# **National Research University Higher School of Economics Nizhny Novgorod**

Faculty of Management

Course Syllabus

## **Marketing Metrics and CRM**

Master's programme in Marketing 38.04.02 – Management

Prepared by:

Sergey V. Alexandrovskiy, Candidate of Sciences (PhD) in Economics and National Economy

Management, Associate Professor

[saleksandrovskiy@hse.ru](mailto:saleksandrovskiy@hse.ru)

Denis A. Fomenkov, Candidate of Sciences (PhD) in Economics and National Economy Management, Associate Professor [dfomenkov@hse.ru](mailto:dfomenkov@hse.ru)

Recommended by Academic Council of Master's Programme

«\_\_\_» \_\_\_\_\_\_\_\_\_\_\_\_ 2017, protocol № \_\_\_\_\_\_\_\_\_\_\_\_\_\_\_\_\_

Approved «\_\_\_»\_\_\_\_\_\_\_\_\_\_\_\_ 2017

Head of Master's programme, Sergey Alexandrovskiy \_\_\_\_\_\_\_\_\_\_\_\_\_\_\_\_\_\_\_\_\_\_\_\_\_\_\_\_\_\_

Nizhny Novgorod, 2017

### 1. About Course

The course introduces principles and methods of marketing analytics. Students learn how to understand business problems, set goals, formulate hypotheses, find and analyze data, make decisions based on analysis. Students understand how marketing metrics impact business decisions, and how senior management judge marketing efforts.

The syllabus is designed in accordance with:

- 1. The educational standard of National Research University Higher School of Economics for master's programmes in 38.04.02 "Management";
- 2. The curriculum of the master's programme "Marketing" approved in 2017.

### 2. Course Objectives

The course helps students learn how to make and evaluate data-driven marketing decisions.

### 3. Student Outcomes and Competencies

At the completion of the course requirements students

**understand** key marketing metrics, how to calculate metrics, how to collect and analyze data, how to make and evaluate data-driven marketing decisions.

**can** apply analytic software and methods to calculate metrics, collect primary and secondary data, evaluate data-driven marketing decisions.

**get experience** in calculation of metrics, data analysis, making and evaluating data-driven marketing decisions.

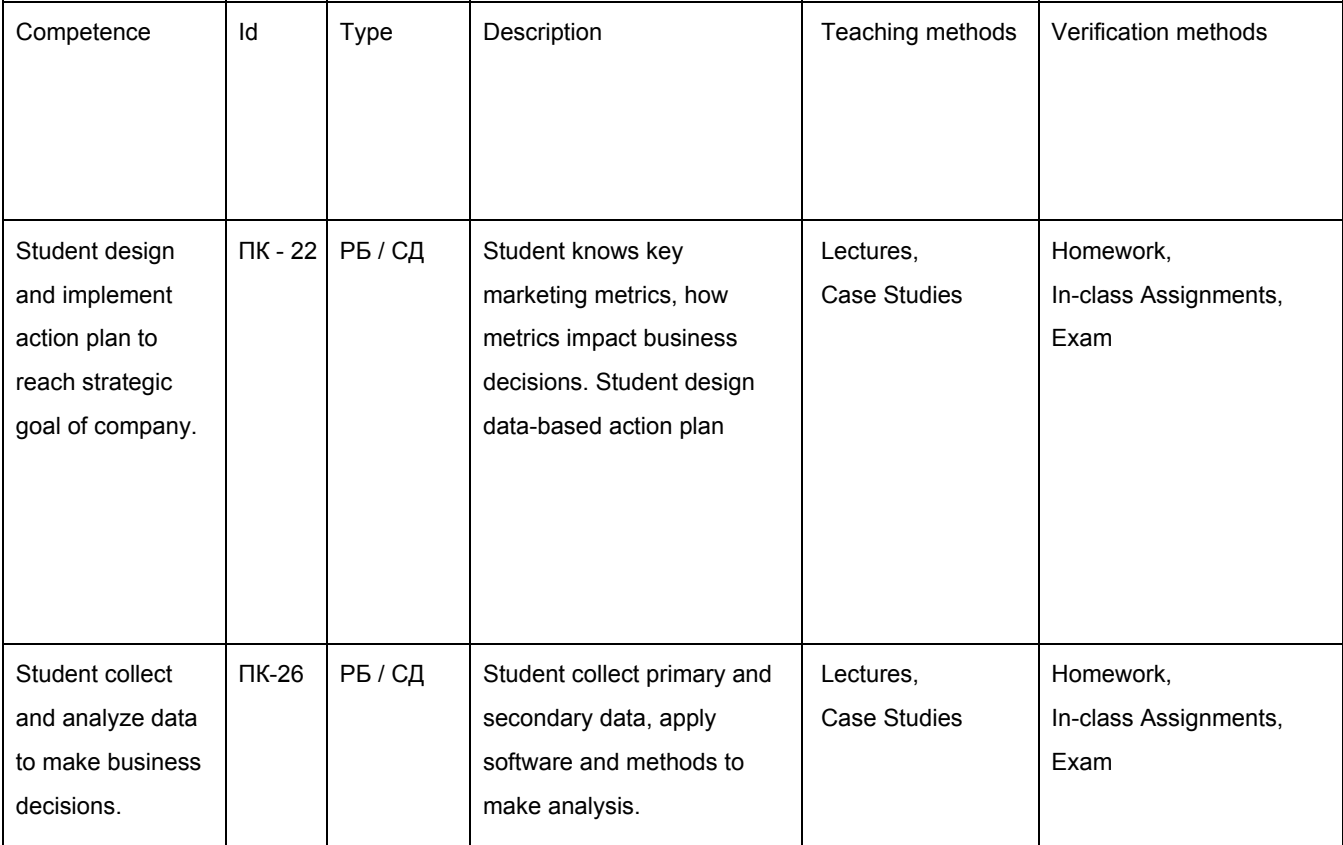

# 4. Course Prerequisites

This course is for students without a background in marketing metrics who need to evaluate the impact of their marketing efforts.

Prerequisites:

- Marketing Strategy
- Marketing Research
- Microsoft Excel

# 5. Course Outline

Student get 5 ECTS credits

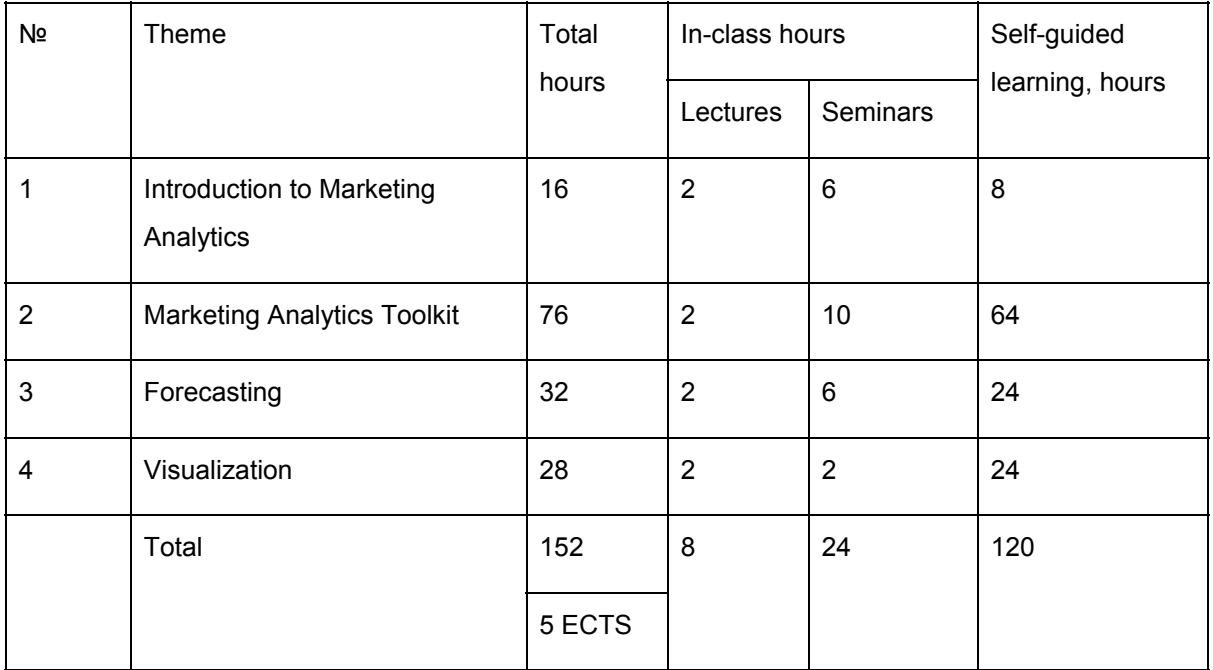

# 6. Types of Control

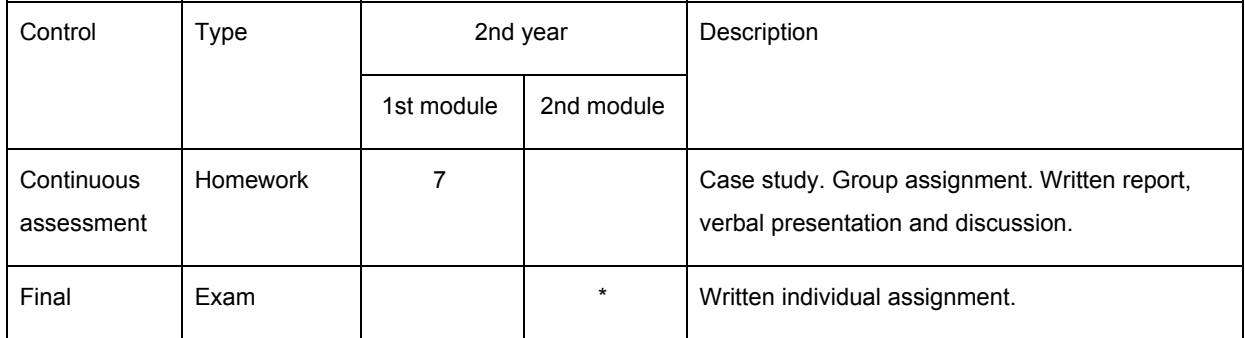

# 7. Grading

Final grade = 60% \* Cumulative + 40% \* Exam

Cumulative = 70% \* Attendance and Discussion + 30% \* Homework

We recommend to round up final grades in arithmetical way.

#### **Homework**

The homework assignment ask students to apply and interpret relevant marketing metrics to typical marketing situations. Students work in teams. Teams brief a client, understand a problem, write and present a report. Teams upload reports to Google Drive folder.

Team gets a grade on a 10-point scale. Team gets 4 points if answers all questions, show calculations, and submit the report in Microsoft Word or PDF format. Team gets 2 points if calculations are correct or close to correct. Team gets 2 points if submit report by deadline. Team gets 2 points if provide comments for calculations: compare key metrics with industry or similar companies, along with research citings.

Students of same team get the same grade.

#### **Exam**

Student pass the test that includes multiple-choice or op-ed questions. Student gets a grade on a 10-point scale.

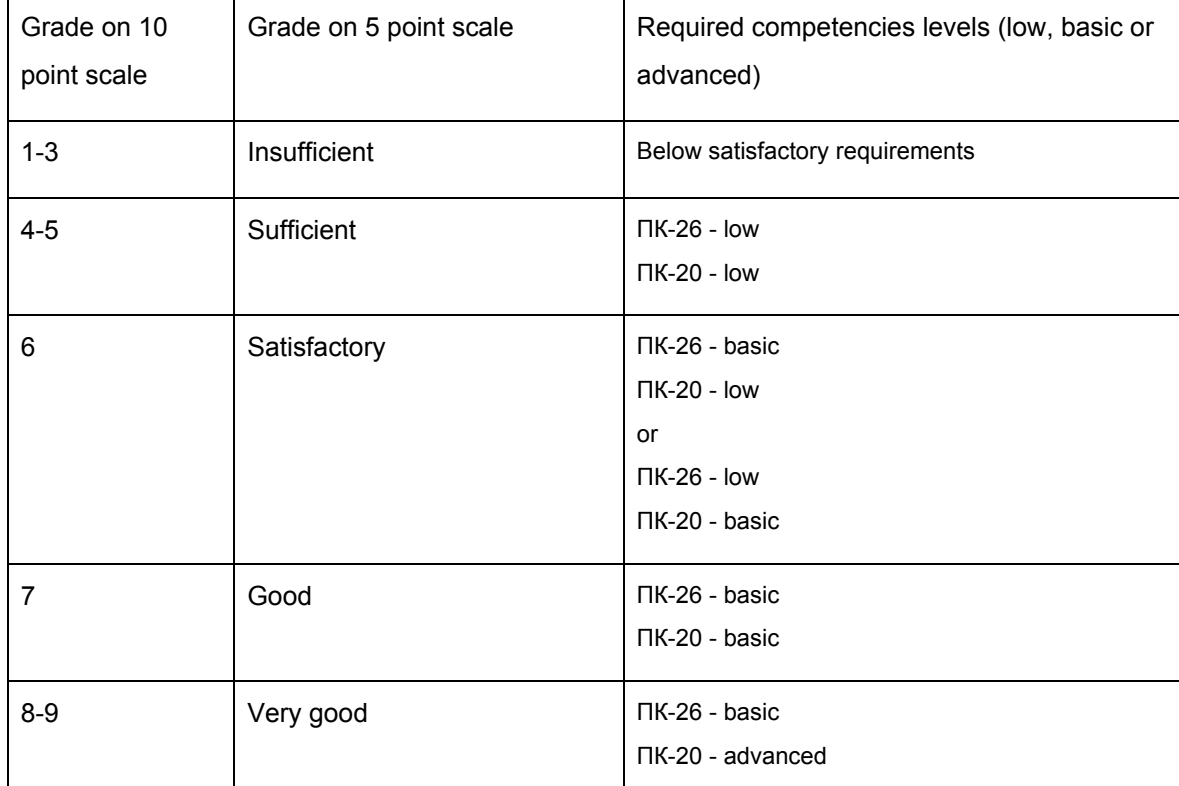

Grading Criteria:

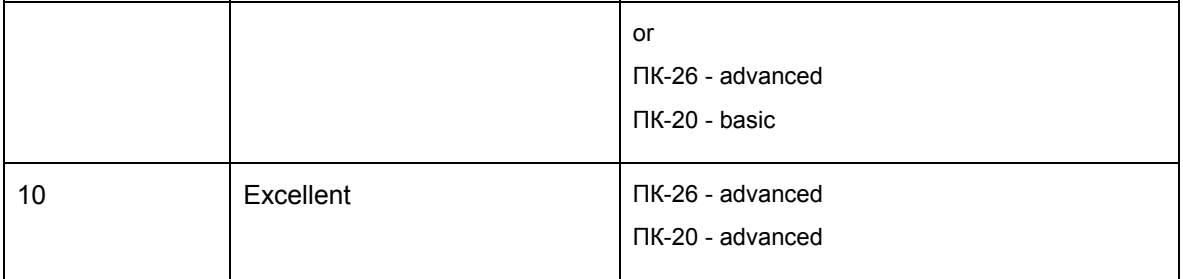

## 8. Topics and Readings

### **Theme 1. Introduction to Marketing Analytics**

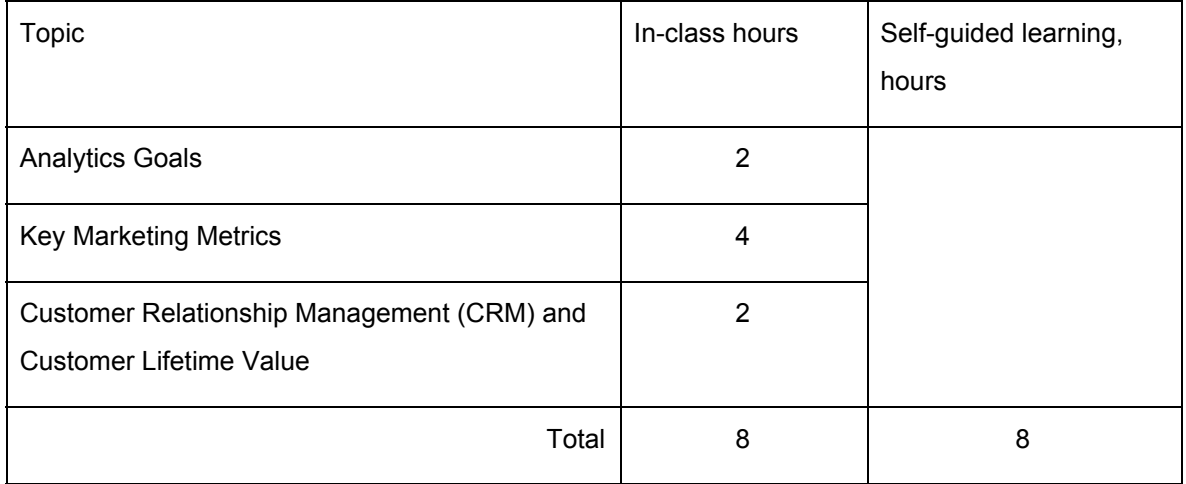

Students understand job requirements to marketing analyst.

Students understand business problem, set analytics goal, make decomposition of goal.

Students learn key financial and nonfinancial marketing metrics. Students learn about awareness, test-drive, churn rate, retention, net promoter score (NPS), customer satisfaction (CSI, CSAT), take rate, profit, return on investment (ROI), return on marketing investment (ROMI), net present value (NPV), internal rate of return (IRR), payback, customer lifetime value (CLV, CLTV, LTV), cost per click (CPC), cost per action (CPA), customer acquisition cost (CAC), transaction conversion rate (TCR), bounce rate, return on advertising (ROA). Students learn about tree of metrics. Students learn how to calculate metrics. Students apply spreadsheets to calculate metrics. Students learn how to formulate hypotheses for metrics and test hypotheses with basic statistical methods in spreadsheets and Rstudio.

Students learn about Customer Relationship Management (CRM) systems for retail, eCommerce, services.

List of assignments:

- Clarify analytic goal and build a report
- Calculate marketing metrics for specific tasks
- Explore cases on application of CRM systems in local companies

See Appendix for examples of assignments.

### Reading

- 1. Carl Anderson, Creating a Data-Driven Organization: Practical Advice from the Trenches 1st Edition, O'Reilly Media; 1 edition (August 14, 2015)
- 2. Jeffery, M. Data-Driven Marketing: The 15 Metrics Everyone in Marketing Should Know. Wiley; 1 ed., 2010
- 3. Dimitri Maex, Paul B. Brown Sexy Little Numbers: How to Grow Your Business Using the Data You Already Have, Crown Business; 1st Edition edition (September 4, 2012)
- 4. Paul W. Farris, Phillip E. Pfeifer, David J. Reibstein Neil T. Bendle. Marketing Metrics : The Manager's Guide to Measuring Marketing Performance. Neil T. Bendle, 2015

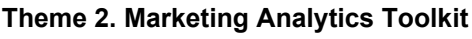

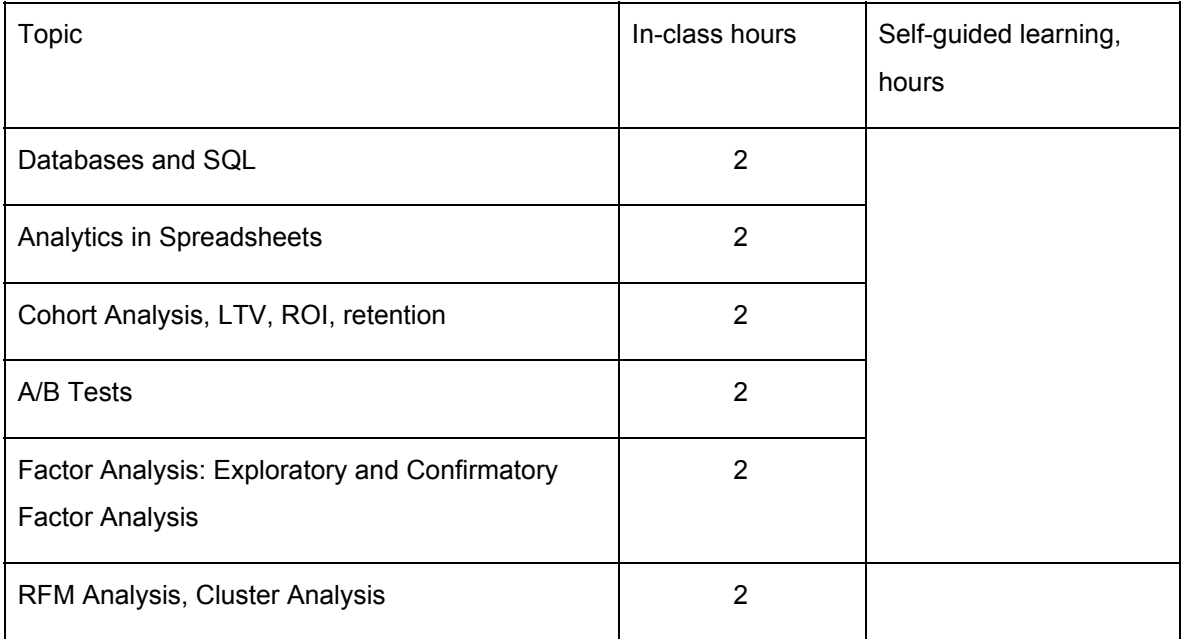

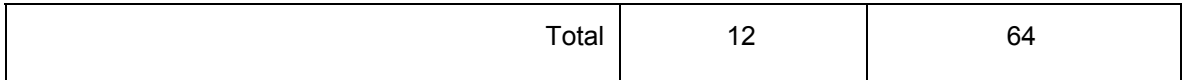

Students learn how to communicate with a CRM database by Structured Query Language (SQL). Students write SQL queries on Google BigQuery to analyze market size, customer base, revenue, average check, ROI, LTV.

Students learn how to evaluate advertising, design and service impact with cohort analysis. Students use data from SQL queries and pivot tables to calculate and forecast LTV and ROI of cohorts in spreadsheets.

Students apply spreadsheets to forecast categorical variables.

Students apply Rstudio to make RFM Analysis, Cluster Analysis.

Students learn about statistics and mathematical optimization for A/B tests.

List of assignments:

- Write SQL queries for specific tasks
- Build and analyze cohorts
- Forecast LTV and ROI
- Apply A/B test to optimize ad campaign
- Build dashboard to show key metrics
- Find clusters of clients
- Make RFM analysis and choose priority segments of customers

### Reading

- 1. Stephan Sorger Marketing Analytics: Strategic Models and Metrics, CreateSpace Independent Publishing Platform; 1 edition (January 31, 2013)
- 2. V. Kumar, Denish Shah Handbook of Research on Customer Equity in Marketing, Edward Elgar Pub (March 29, 2015).
- 3. Malhotra, N. K. Marketing Research: An Applied Orientation. Prentice Hall, 6th ed., 2009
- 4. Wilson, W. Marketing Analytics: Data-Driven Techniques with Microsoft Excel, Wiley, 2014.
- 5. John W. Foreman Data Smart: Using Data Science to Transform Information into Insight, Wiley; 1 edition (November 4, 2013)

### **Theme 3. Forecasting**

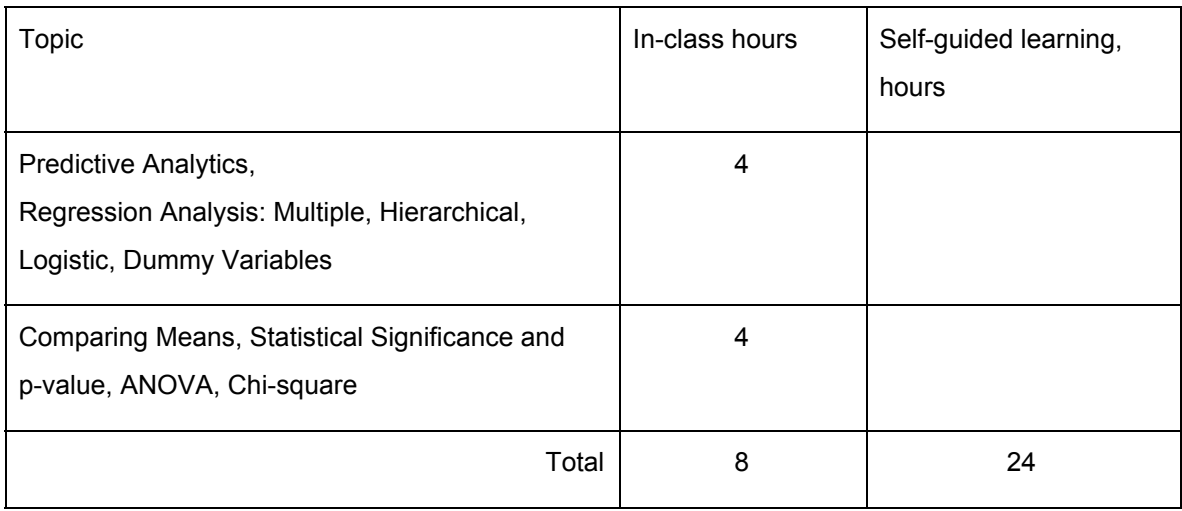

### Reading

- 1. Andrew McAfee, Erik Brynjolfsson Big Data: The Management Revolution // HBR, 2012.
- 2. Stephan Sorger Marketing Analytics: Strategic Models and Metrics, CreateSpace Independent Publishing Platform; 1 edition (January 31, 2013)
- 3. V. Kumar, Denish Shah Handbook of Research on Customer Equity in Marketing, Edward Elgar Pub (March 29, 2015).
- 4. Wilson, W. Marketing Analytics: Data-Driven Techniques with Microsoft Excel, Wiley, 2014.
- 5. John W. Foreman Data Smart: Using Data Science to Transform Information into Insight, Wiley; 1 edition (November 4, 2013)

### **Theme 4. Visualization**

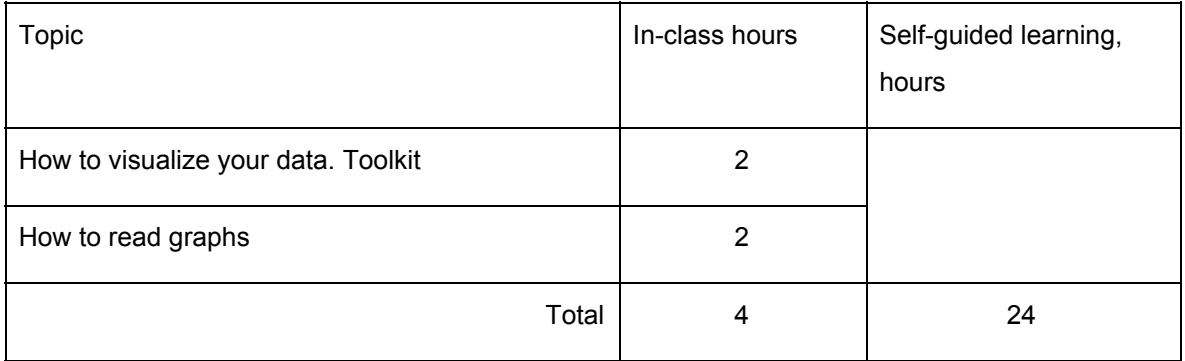

Students learn basic principles of visualization and presentation. Students learn how to use software and web-services to visualize data in reports. Students learn how to choose a form of a graph. Students learn how to interpret graphs and spot lies in graphs. Students learn how to present reports.

### Reading

- 1. Nathan Yau, Visualize This: The FlowingData Guide to Design, Visualization, and Statistics 1st Edition, Wiley; 1 edition (July 20, 2011)
- 2. Gene Zelazny, Say It With Charts: The Executive's Guide to Visual Communication 4th Edition, McGraw-Hill Education; 4 edition (March 15, 2001)
- 3. Edward R. Tufte, Envisioning Information, Graphics Press (January 1990)
- 4. Alexei Kapterev, Presentation Secrets Paperback, Wiley; 1 edition (September 20, 2011)

### 9 Recommendations for students

Students enjoy all benefits of the course when

- Attend all classes
- Participate in discussions
- Ask relevant questions during class
- Study the assigned material to prepare for class sessions
- Answer all questions in assignments
- Give comments to all answers
- Meet deadlines
- Bring laptops to class for hands-on case studies
- Act with honesty, integrity, and respect for others
- Use LMS system to track personal achievements, assigned materials and readings

### 10. Overview of Assignments

See appendixes for samples of homework and in-class assignments.

### **Sample of exam questions:**

- 1. Decompose analytics goal provided on exam.
- 2. What is market sizing? Explain steps of market sizing.
- 3. Explain steps to build a SQL query for a specific task provided on exam.
- 4. Explain steps to forecast LTV and ROI in spreadsheets.
- 5. Explain steps to apply A/B test to optimize ad campaign.
- 6. What is RFM analysis? Explain steps to build RFM clusters.
- 7. What is Cohort analysis? Explain steps to build cohorts and apply Cohort analysis.
- 8. Explain steps to forecast metrics.
- 9. Choose relevant graphs for outputs provided on exam.
- 10. Look at a graph provided on Exam. Explain drawbacks. Explain steps to update a graph.

### 11. Readings

Books and journals:

- 1. Andrew McAfee, Erik Brynjolfsson Big Data: The Management Revolution // HBR, 2012.
- 2. Carl Anderson, Creating a Data-Driven Organization: Practical Advice from the Trenches 1st Edition, O'Reilly Media; 1 edition (August 14, 2015)
- 3. Dimitri Maex, Paul B. Brown Sexy Little Numbers: How to Grow Your Business Using the Data You Already Have, Crown Business; 1st Edition edition (September 4, 2012)
- 4. Jeffery, M. Data-Driven Marketing: The 15 Metrics Everyone in Marketing Should Know. Wiley; 1 ed., 2010
- 5. John W. Foreman Data Smart: Using Data Science to Transform Information into Insight, Wiley; 1 edition (November 4, 2013)
- 6. Malhotra, N. K. Marketing Research: An Applied Orientation. Prentice Hall, 6th ed., 2009
- 7. Paul W. Farris, Phillip E. Pfeifer, David J. Reibstein Neil T. Bendle. Marketing Metrics : The Manager's Guide to Measuring Marketing Performance. Neil T. Bendle, 2015
- 8. Stephan Sorger Marketing Analytics: Strategic Models and Metrics, CreateSpace Independent Publishing Platform; 1 edition (January 31, 2013)
- 9. V. Kumar, Denish Shah Handbook of Research on Customer Equity in Marketing, Edward Elgar Pub (March 29, 2015).
- 10. Wilson, W. Marketing Analytics: Data-Driven Techniques with Microsoft Excel, Wiley, 2014.

Selected web-sources:

- R for Mac <https://cran.r-project.org/bin/macosx/> and Windows <http://cran.rstudio.com/bin/windows/base/>
- Rstudio <https://www.rstudio.com/>
- Google BigQuery. FAQ <https://cloud.google.com/free/docs/frequently-asked-questions>
- Google BigQuery. Quickstart <https://cloud.google.com/bigquery/quickstart-web-ui>
- Google BigQuery. Query Reference <https://cloud.google.com/bigquery/docs/reference/legacy-sql>
- Yandex Research <https://yandex.ru/company/researches>
- Think With Google <https://www.thinkwithgoogle.com/intl/ru-ru/research/>
- Cases from Google <https://www.thinkwithgoogle.com/intl/ru-ru/case-studies/>
- Get started with Sheets Google Learning Center <https://gsuite.google.com/learning-center/products/sheets/get-started/>
- Online tutorial for Excel <http://exceltable.com/>

### 12. Tech Requirements

Students bring laptops to class to participate in hands-on case studies. Students use laptops, smartphones and other portable electronics for course-related activities.

Professors use screen, overhead, and speakers to show slides and videos.

Students use software:

- Spreadsheets: Excel or Google Sheets
- Word
- PowerPoint
- Google BigQuery
- Web-browser
- Google Drive
- R and RStudio

Prepared by Sergey V. Alexandrovsky Denis A. Fomenkov

# Appendix

### **Assignment 1 RFM**

Classify clients from dataset in accordance with RFM model

### Table1

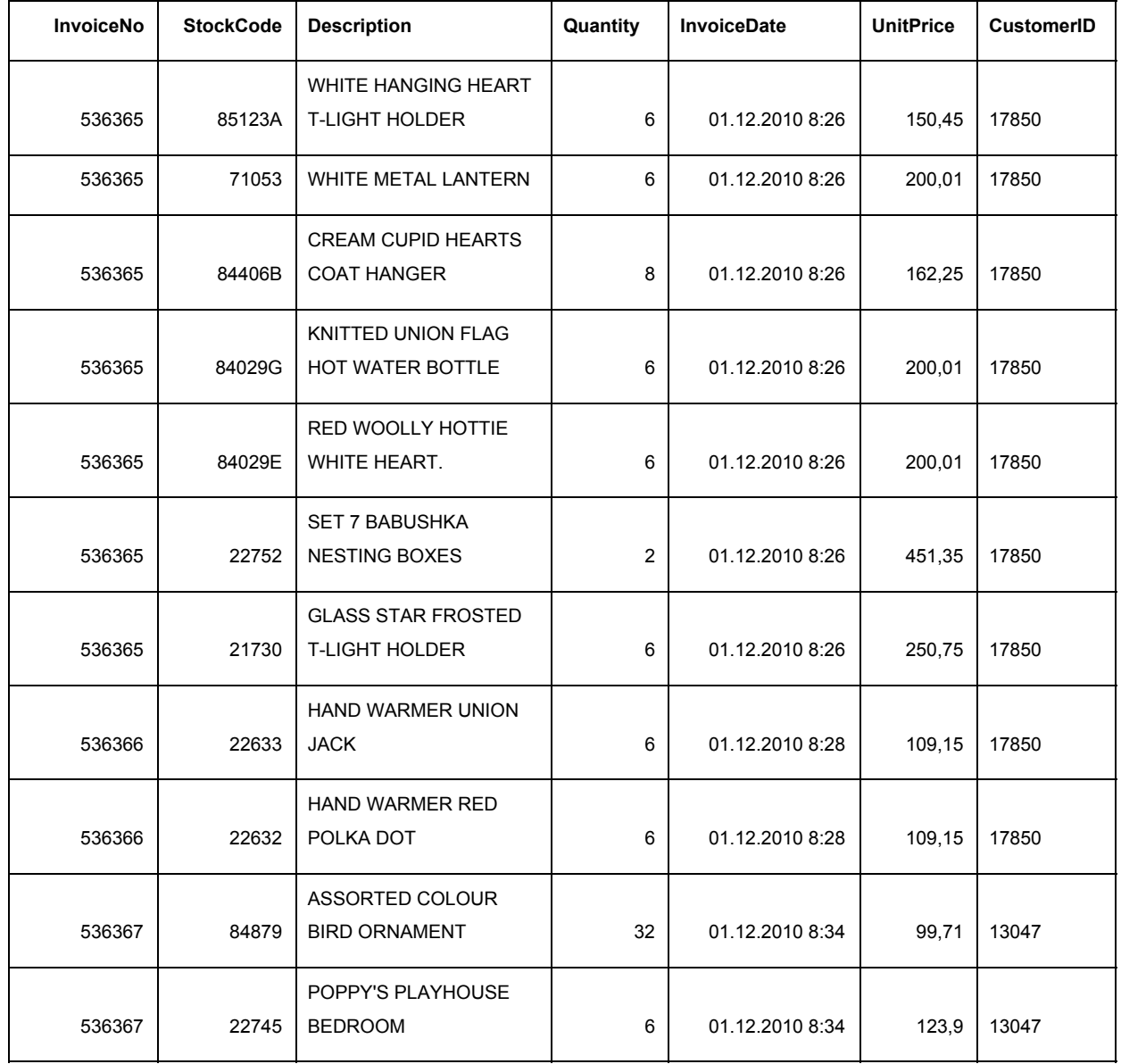

### Sample from dataset to understand structure

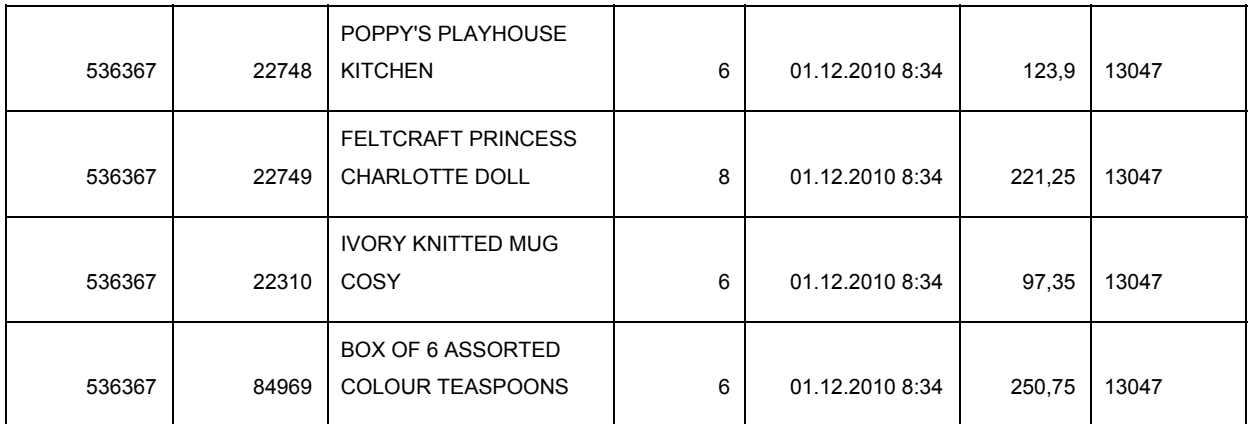

### Table2 RFM cells

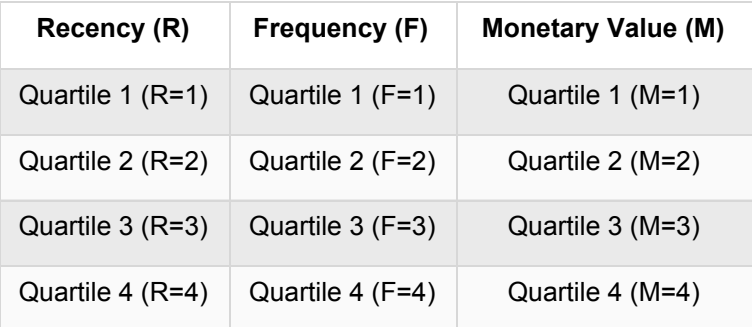

### **Steps**

- 1. Using R prepare data for analysis: convert date into appropriate format, make necessary aggregations
- 2. Write code in R to perform task

### Example of code

R\_table <- aggregate(ParsedDate ~ CustomerId, raw\_data, FUN=max) R\_table\$R <- as.numeric(NOW - R\_table\$ParsedDate) F\_table <- aggregate(OrderNumber ~ CustomerId, raw\_data, FUN=length) M\_table <- aggregate(Value ~ CustomerId, raw\_data, FUN=sum) RFM\_table <- merge(R\_table,F\_table,by.x="CustomerId", by.y="CustomerId") RFM\_table <- merge(RFM\_table,M\_table, by.x="CustomerId", by.y="CustomerId") RFM\_table\$ParsedDate <- NULL names(RFM\_table) <- c("CustomerId", "R", "F", "M")

RFM\_table\$Rsegment <- findInterval(RFM\_table\$R, quantile(RFM\_table\$R, c(0.0, 0.25, 0.50, 0.75, 1.0))) RFM\_table\$Fsegment <- findInterval(RFM\_table\$F, quantile(RFM\_table\$F, c(0.0, 0.25, 0.50, 0.75, 1.0))) RFM\_table\$Msegment <- findInterval(RFM\_table\$M, quantile(RFM\_table\$M, c(0.0, 0.25, 0.50, 0.75, 1.0)))

#### **Assignment 2 Clusters**

Using table provided below draw kernel density and identify possible clusters

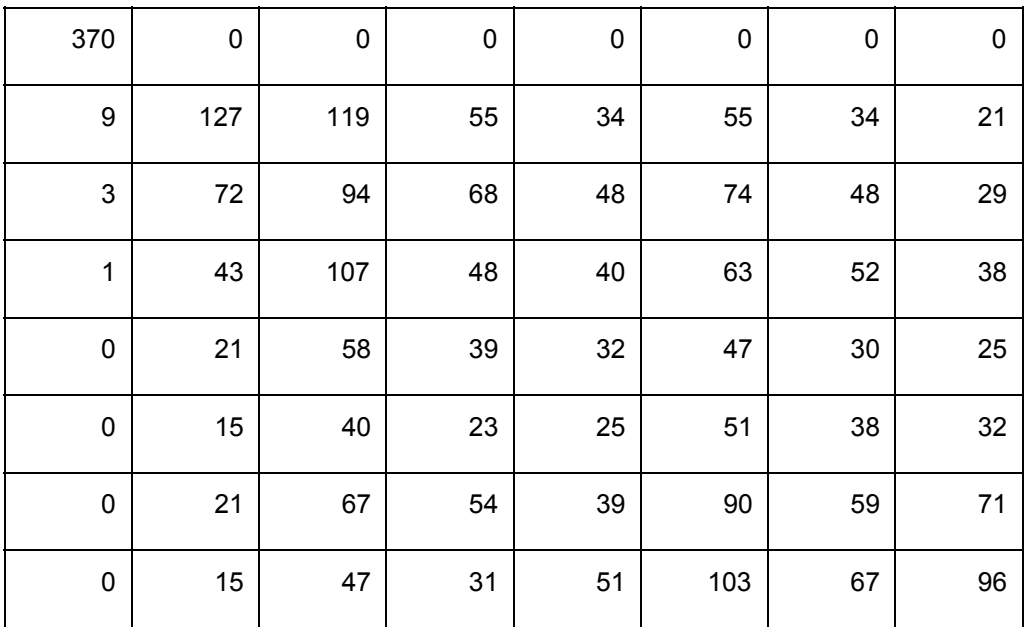

#### **Assignment 3 Clusters**

We asked respondents to state importance of real-estate characteristics as if they were choosing place to live right now. We collected information from 400 respondents. Now we'd like to see if there are clusters with similar requirements.

Table 3 Sample from dataset

space;rooms;land\_parking;design;view

# 3;2;4;5;1 2;4;6;5;1 2;3;5;6;1 1;2;3;4;5 1;2;6;4;5 3;4;2;1;5 4;5;2;3;1 1;2;3;4;5 1;2;3;4;5 3;1;2;4;5 6;1;4;5;3 3;1;2;4;5 3;2;4;5;1 2;1;6;3;5 4;2;1;3;6 1;2;3;4;5 1;4;2;5;6

3;4;2;1;5

### Steps

- 1. Using R import csv file.
- 2. Install package NbClust
- 3. With NbClust define number of clusters
- 4. With k-means algorithm define clusters
- 5. Profile clusters

### **Assignment 4 SQL**

Part 1 Simple queries

Connect to Google BigQuery. Open public dataset on NY Taxi Stat. Apply SQL and answer questions:

- 1. Show all rides on January 1st 2015
- 2. Count number of rides
- 3. Show all rides on each date of 2015
- 4. Order results by date
- 5. Count total costs and average check for each date
- 6. Order results by average check
- 7. Round up results

### Part 2 Join tables

Connect to Google BigQuery. Upload datasets to Google BigQuery. Apply SQL and answer questions:

- 1. Find first and last names, emails of 15 users who made the most orders.
- 2. What country did contribute more revenue? Indonesia or Sweden?
- 3. How many users didn't make any purchase?
- 4. How many orders didn't match any user?

### Part 3

- 1. Count users with name Mary
- 2. How many orders did they make?
- 3. Which Mary did order the most?
- 4. Where does she live? When did she register on the website?
- 5. Show number of orders, revenue and average check for Mary's country for every year. Order results in chronological way.
- 6. \* (additional question) Count users who made their first order on a next day after registration. Use command datediff().

Put queries and outcomes in google sheet and add it to Google Drive folder for class assignments. Put every answer on a new page. Name file after your last name.

Answer template:

Task: What country did contribute more revenue? Indonesia or Sweden? *Copy task from slides to show what data you extract from database.*

Query:

*Add your query to show how you get the data*

-- example SELECT users.country, sum(orders.order\_sum) AS total\_sum, FROM [spring-display-156011:lesson\_4.users] users INNER JOIN [spring-display-156011:lesson\_4.orders] orders ON users.id = orders.user\_id WHERE users.country = 'Indonesia' OR users.country = 'Sweden' GROUP BY users.country, ORDER BY total\_sum DESC Outcome: *Add table with results* **Row users\_country total\_sum** 1 Russia | 868528 2 Brazil 731078

### **Assignment 5 Cohort Analysis**

Part 1

Connect to Google BigQuery. Upload datasets to Google BigQuery. Apply SQL to build cohorts by month, age. Count LTV and ROI for all months for all cohorts. Download CSVs.

### Part 1

Upload CSVs to Google Sheets. Build cohort tables by month and age. Show cumulative LTV and ROI. Make decision on investment based on analysis.

Put queries, outcomes and tables in Google Sheets and add it to Google Drive folder for class assignments. Put every answer on a new page. Name file after your last name. Add comments to the cohort table.

#### Answer template:

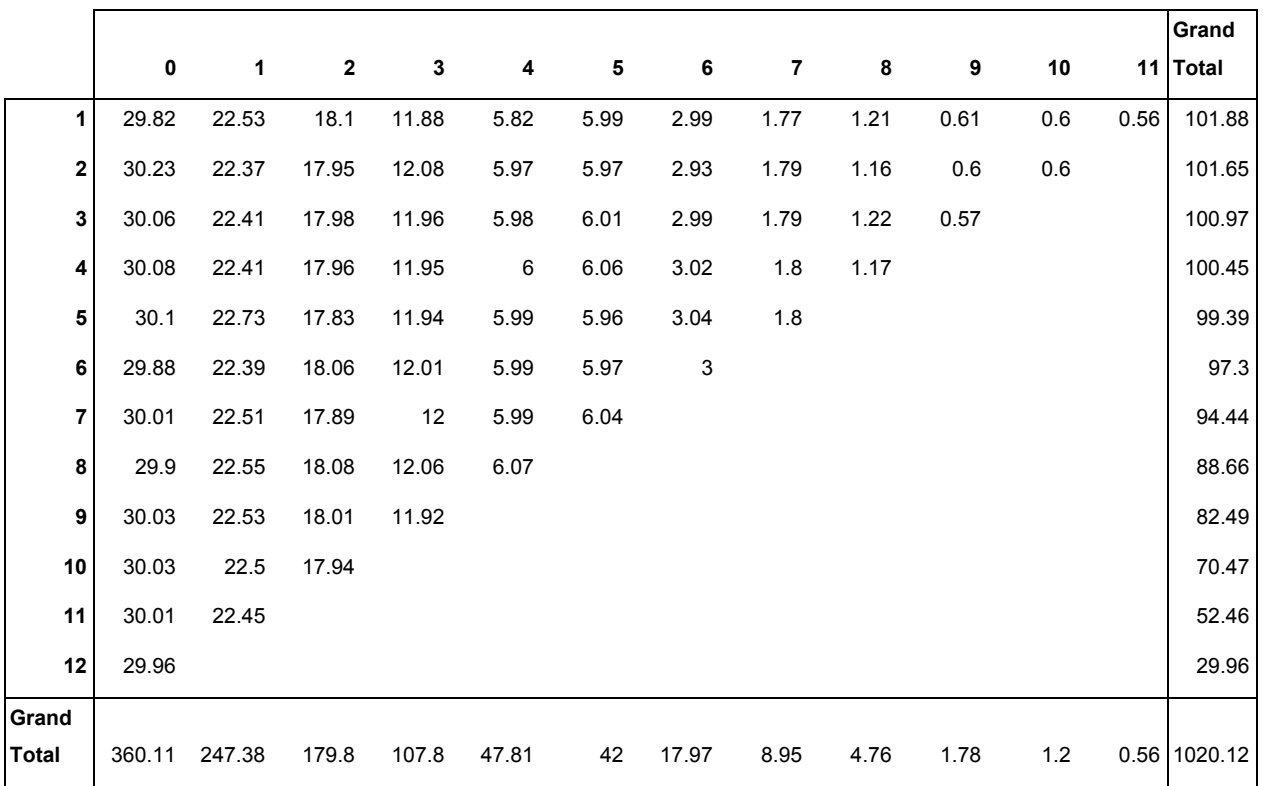

ROI cumulative

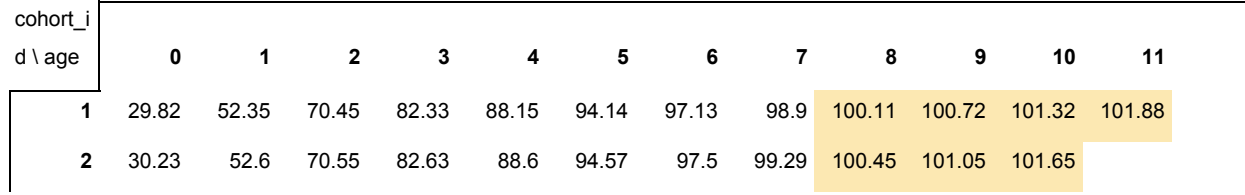

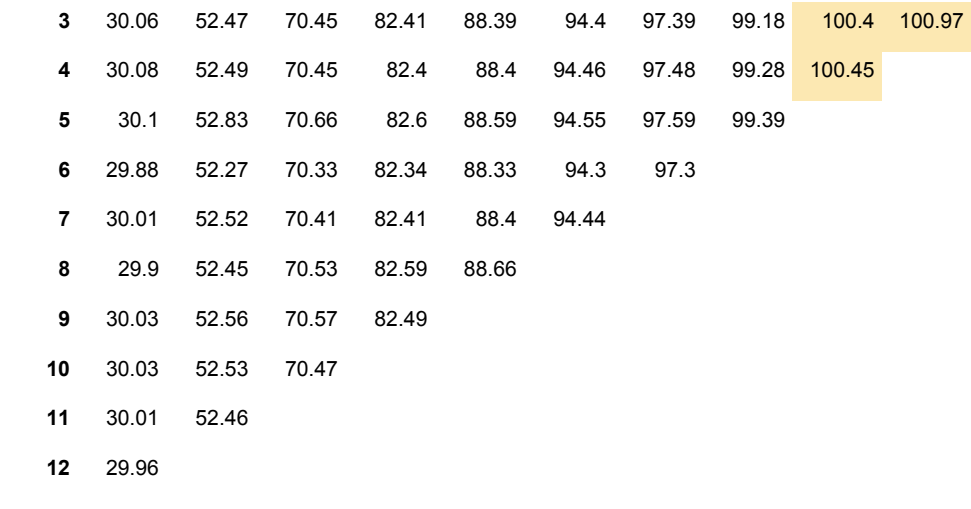

Number of customers XXXX Customer acquisition cost XX RUR. Lifetime Value XX RUR. Profit per customer X RUR. Total Profit XXXX RUR.

Сейчас Marketing investment XXXX RUR Customer base XXXX Total profit XXXX RUR.

Your decision: invest or not? Comments:

## **Assignment 6 Principal components and factor analysis**

Marketing research agency gathered data about lifestyle values of 400 respondents. They supposed to use it along with other customers' characterics. They measured values with 7 questions. Later they found that it was quite inconvenient to use all 7 variables, so they decided to diminish its number by principal component analysis. Determine principal components in data.

Table 1 Sample from dataset

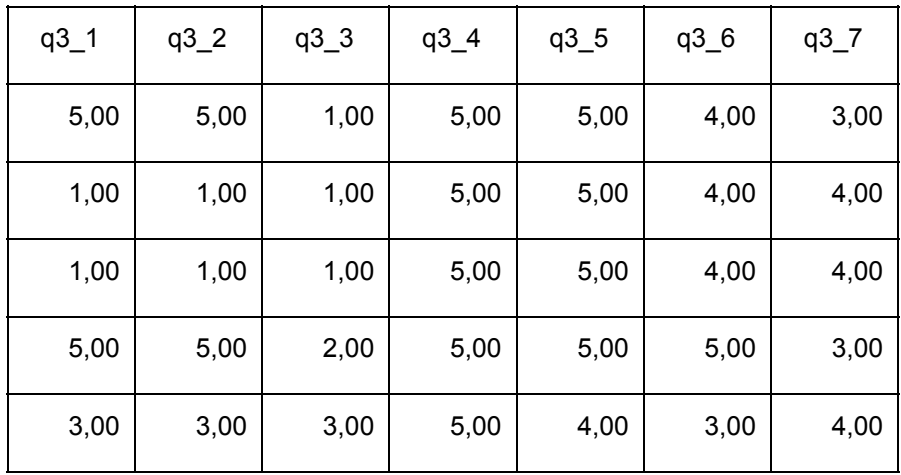

q3\_1 - Material values are very important to me, I prefer to buy expensive things (5 - completely agree; 1 completely disagree).

q3\_2 - Entertainment plays a very important role in my life. I love to spend money on myself and on travelling (5 - completely agree; 1 - completely disagree).

q3\_3 - I find it very important to participate in solving problems of society (5 - completely agree; 1 completely disagree).

q3\_4 - Family values and home cosiness are very important for me (5 - completely agree; 1 - completely disagree).

q3\_5 - Professional achievements and career are very important for me (5 - completely agree; 1 completely disagree).

q3\_6 - Healthy way of living, good shape of my body are very important for me (5 - completely agree; 1 completely disagree).

q3\_7 - To communicate with friends and to host guests are very important for me (5 - completely agree; 1 - completely disagree).

### **Steps**

- 1. Import csv file into R
- 2. Install R package "psych"
- 3. Prepare the data.You can input either the raw data matrix or the correlation matrix to the principal() and fa() functions.
- 4. Select a factor model. You'll also need to choose a specific factoring method.
- 5. Decide how many components to extract (draw scree plot).
- 6. Extract the components.
- 7. Rotate the components.
- 8. Interpret the results.
- 9. Compute component scores.